## **Exportovanie monitorovaných údajov (HI)**

Táto kapitola popisuje povodné používateské rozhranie pre monitorovanie ktoré je možné spusti prostredníctvom parametra príkazového riadka [/OLDUI.](https://doc.ipesoft.com/pages/viewpage.action?pageId=17269468#id-�tartovacieparametreprocesuHI(Pr�caoper�torasprocesomD2000HI)-oldui) Od verzie D2000 12.2 je k dispozícií [nové používateské rozhranie okna pre monitorovanie systému](https://doc.ipesoft.com/pages/viewpage.action?pageId=33328781).

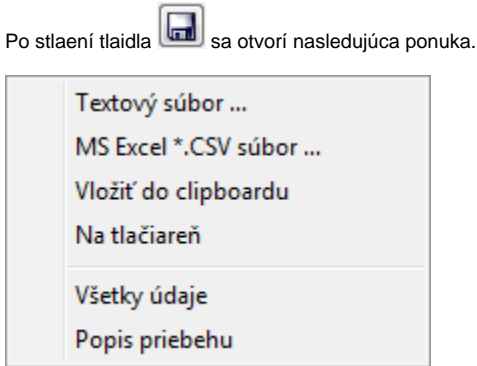

O

Pomocou tejto ponuky je možné uloži zobrazené monitorované údaje do:

- textového súboru (položka **Textový súbor**)
- CSV súboru (položka **MS Excel \*.CSV súbor**)
- schránky clipboardu (položka **Vloži do clipboardu**)
- vytlai (položka **Na tlaiare**)

Tiež je možné uri, i majú by uložené všetky údaje z tabuky (položka **Všetky údaje**) alebo len oznaené riadky.

**Súvisiace stránky:** [Zobrazenie údajov z monitorovacej databázy](https://doc.ipesoft.com/pages/viewpage.action?pageId=17269914)